© 2015 Seiko Epson Corporation. All rights reserved. **Printed in XXXXXX** 

**Встановлення** 

**EXCEED VOUR VISIO** 

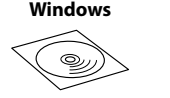

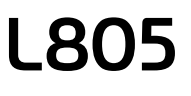

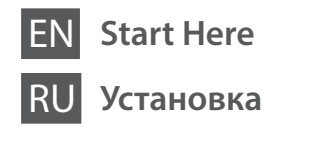

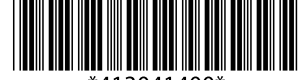

**Осы жерден бастаңыз**

Do not connect a USB cable unless

instructed to do so. Не подключайте кабель USB без соответствующих инструкций. Не підключайте кабель USB, доки не отримаєте відповідних вказівок.

Нұсқау берілмесе, USB кабелін жалғамаңыз.

**1**

Contents may vary by location.

В зависимости от страны поставки комплектация может отличаться. Вміст може змінюватися в залежності від регіону.

Құрамы жеткізілетін елге байланысты әртүрлі болады.

При возникновении сигнала тревоги брандмауэра разрешите доступ к приложениям Epson.

Якщо з'явиться застереження брандмауера, надайте доступ програмам Epson.

Егер брандмауэр дабылы көрсетілсе, Epson қолданбаларына қатынасуды рұқсат етіңіз.

## **Windows**

**2**

**Part important; must be observed to avoid damage to your equipment.** Важная информация, которую следует соблюдать во избежание повреждения оборудования.

> Connect and plug in. Подсоедините и подключите к сети питания. Під'єднайте та підключіть. Жалғаңыз және электр тогына қосыңыз.

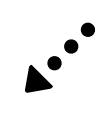

#### **Read This First** / **Прочитать в первую очередь** / **Спочатку ознайомтеся з цим** / **Алдымен осыны оқыңыз:**

This printer requires careful handling of ink. Ink may splatter when the ink tanks are filled or refilled with ink. If ink gets on your clothes or belongings, it may not come off.

При эксплуатации принтера следует внимательно обращаться с чернилами. Чернила могут разбрызгиваться при заправке или перезаправке контейнеров для чернил. Если чернила попадут на одежду или вещи, возможно, удалить их не удастся.

- $\Box$  Do not open the ink bottle package until you are ready to fill the ink tank. The ink bottle is vacuum packed to maintain its reliability.
- $\Box$  Even if some ink bottles are dented, the quality and quantity of ink are guaranteed, and they can be used safely.
- O Не открывайте упаковку бутылок с чернилами, пока не приготовитесь произвести заправку контейнера для чернил. Бутылки с чернилами находятся в вакуумной упаковке для сохранения их качества.
- O Несмотря на то, что некоторые бутылки с чернилами могут быть помяты, гарантируется как качество, так и количество чернил, поэтому их можно использовать совершенно спокойно.
- O Не відкривайте упаковку з чорнильним флаконом, якщо ви ще не готові заповнювати чорнильний картридж. Флакони з чорнилами містяться у вакуумній упаковці для надійного зберігання.
- O Навіть якщо деякі флакони зім'яті, їхня якість та якість чорнила гарантовано залишаться незмінними і їх можна безпечно використовувати.
- O Сия ыдысын толтыруға дайын болғанша сия бөтелкесінің орамасын ашпаңыз. Сия бөтелкесінің тұтастығын қамтамасыз ету үшін ол вакуумды түрде қапталады.
- O Кейбір сия бөтелкелерінде майысқан жерлер болғанымен, сияның сапасы мен мөлшеріне кепілдік беріледі, оларды қауіпсіз пайдалануға болады.

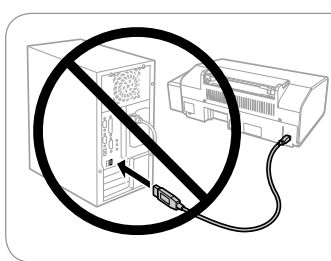

Цей принтер вимагає обережного поводження з чорнилом. Чорнило може розлитися під час наповнення чорнильного контейнера або доливання. Якщо чорнило потрапить на одяг або особисті речі, можливо, його не вдасться вивести.

Бұл принтер сияның мұқият қолданылуын талап етеді. Сия құтылары толық немесе сиямен қайта толтырылған кезде сия шашырауы мүмкін. Сия киімге немесе басқа бұйымдарыңызға төгіліп кетсе, ол кетпеуі мүмкін.

- $\square$  Epson cannot guarantee the quality or reliability of non-genuine ink. The use of non-genuine ink may cause damage that is not covered by Epson's warranties.
- O Используйте бутылки с чернилами, поставляемые в комплекте с принтером.
- $\Box$  Epson не гарантирует качество и належность чернил стороннего производителя. Использование чернил, произведенных не Epson, может привести к повреждениям вашего принтера, и эти повреждения не подпадают под гарантийные условия Epson.
- O Використовуйте флакони з чорнилом, що постачалися в комплекті з принтером.
- O Epson не гарантує якості та надійності роботи неоригінальних чорнил. Використання неоригінального чорнила може завдати шкоди, усунення якої не покриватиметься гарантією Epson.
- O Принтермен бірге келген сия бөтелкелерін пайдаланыңыз.
- O Epson компаниясы түпнұсқадан басқа сияның сапасы немесе сенімділігіне кепілдік бере алмайды. Түпнұсқалық емес сияны пайдалану Epson кепілдігіңізде қарастырылмаған зиян келтіруі мүмкін.

Важливо; потрібно дотримуватись, щоб уникнути пошкодження устаткування.

Маңызды; жабдық зақымдалуының алдын алу үшін ұстану керек.

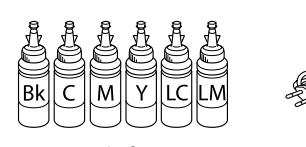

 $\mathscr{D}$  Do not pull the tubes. Не тяните за трубки. Не тягніть за трубки. Түтікшелерінен тартпаңыз.

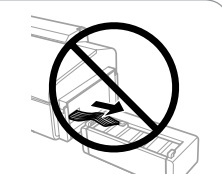

 $\overline{3}$ 

Snap off, remove, and then close tightly Откройте, снимите и плотно закройте. Від'єднайте, зніміть, а потім щільно закрийте. Ашыңыз, алыңыз, содан кейін тығыз жабыңыз.

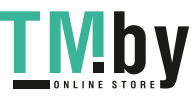

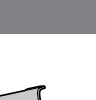

 $\mathscr{D}$  Install. Установите. Встановіть. Орнатыңыз.

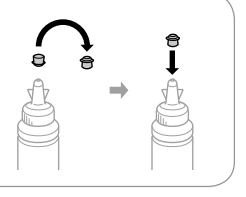

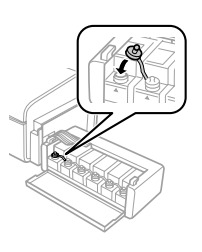

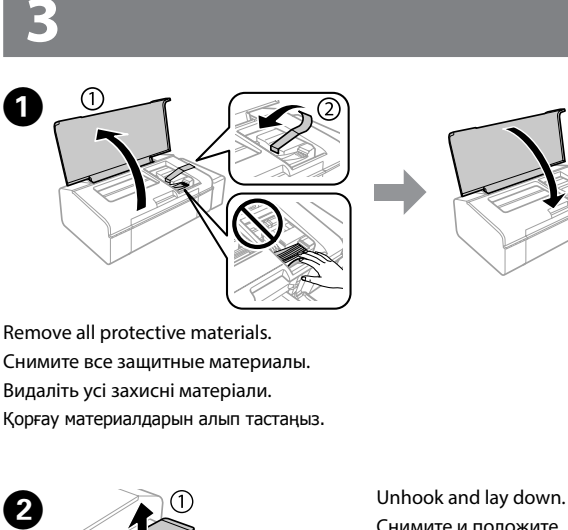

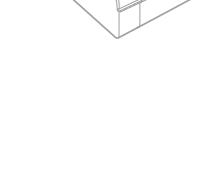

#### **Windows (No CD/DVD drive) Mac OS X No PC**

Proceed to the next step (Section 3). Перейдите к следующему шагу (раздел 3). Перейдіть до наступного кроку (розділ 3). Келесі қадамға өтіңіз (3-бөлім).

Снимите и положите. Зніміть та покладіть. Босатып, төмен қойыңыз.

Open and remove. Откройте и удалите. Відкрийте і зніміть. Ашыңыз және алыңыз.

 $\Box$   $\Box$  Use the ink bottles that came with your printer.

Match the ink color with the tank, and then fill with all of the ink. Сопоставьте цвет чернил с контейнером, затем заполните контейнер всем количеством чернил.

Підберіть колір чорнила відповідно до картриджа, а тоді залийте все

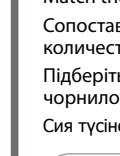

 $\boldsymbol{G}$ 

Сия түсіне сәйкес құтыны таыбңыз, содан кейін бүкіл сиямен толтырыңыз.

Close securely. Плотно закройте. Щільно закрийте. Мықтап жабыңыз.

Repeat steps © to © for each ink bottle.

Повторите шаги <sup>©</sup>–© применительно к каждой бутылке с чернилами. Повторіть кроки від  $\bm{\Theta}$  до  $\bm{\Theta}$  для кожного флакона з чорнилом. Әр сия бөтелкесі үшін  $\bigcirc$ – $\bigcirc$  қадамдарын қайталаңыз.

> Close. Закройте. Закрийте. Жабыңыз.

Hook onto the printer. Закрепите на принтере. Закріпіть на принтер. Принтерге бекітіңіз.

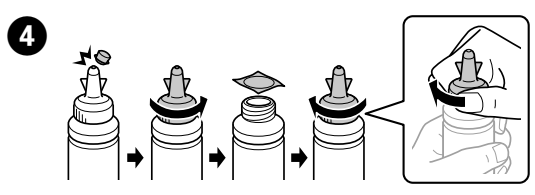

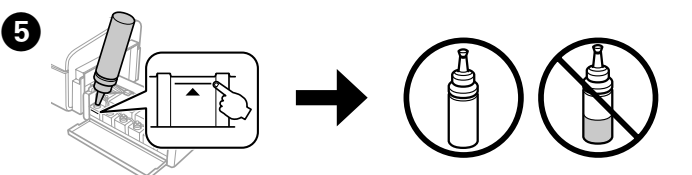

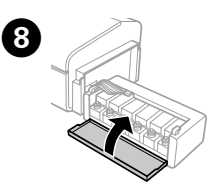

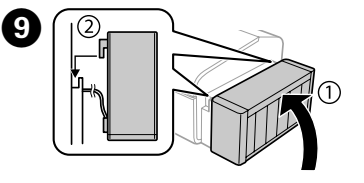

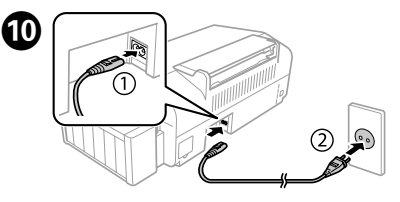

Insert the CD and follow the on-screen instructions to finish the setup process. Вставьте компакт-диск и следуйте инструкциям на экране для завершения процесса установки.

Вставте компакт-диск, а тоді дотримуйтеся вказівок на екрані, щоб завершити процес встановлення.

Орнату процесін аяқтау үшін CD дискісін салып, экрандық нұсқауларды орындаңыз.

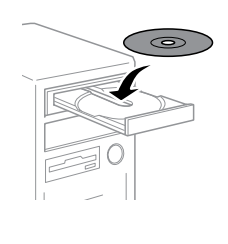

 $\mathscr{D}$  If the Firewall alert appears, allow access for Epson applications.

**(a) (b)**  $\bullet$ <sup>(a)</sup>

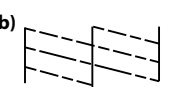

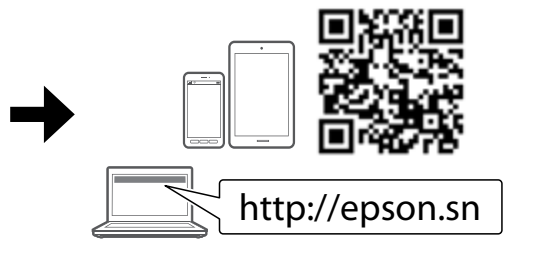

**Basic Operations / Основные операции / Основні операції / Негізгі әрекеттер**

**Guide to Control Panel / Руководство по панели управления / Посібник із панелі керування / Басқару панелінің нұсқаулығы Loading Paper / Загрузка бумаги /** 

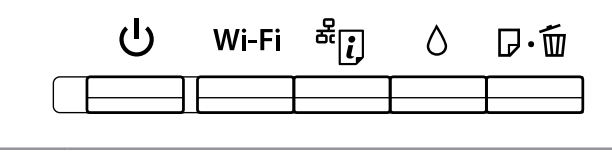

# **Завантаження паперу / Қағаз жүктеу**

Slide the edge guide against the paper. Передвиньте боковую направляющую к бумаге. Зсуньте напрямну до країв паперу. Жиектік бағыттауышты қағазға қарсы сырғытыңыз.

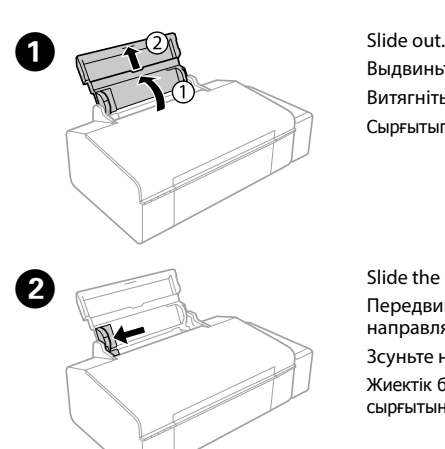

 $\boldsymbol{\Theta}$ 

Выдвиньте. Витягніть.

Сырғытып шығарыңыз.

Load paper with the printable side face-up. Загружайте бумагу стороной для печати вверх. Завантажте папір лицьовою стороною догори. Басылатын жағын жоғары қаратып қағазды жүктеңіз.

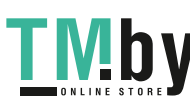

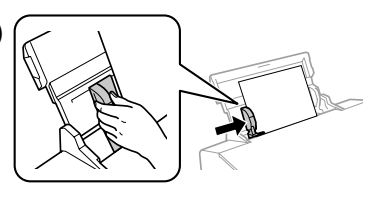

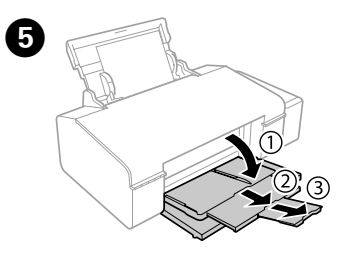

- Turns the printer on or off.  $\mathcal{L}$ Включение и выключение питания принтера. Увімкнення або вимкнення пристрою. Принтер қосылады немесе өшеді.
- Clears a network error. Hold down for more than **3 seconds** to make network settings using the WPS button on a access point. See the **Network Guide**.

Сброс ошибки сети. Удерживайте в течение более **3 секунд** для настройки сети с использованием кнопки WPS на точке доступа. См. **Руководство по работе в сети**.

Очищує помилку мережі. Натисніть та утримуйте більше **3 секунд**, щоб внести налаштування за допомогою кнопки WPS на точці доступу. Див. **Посібник по роботі в мережі**.

Slide the edge guide to the left. Передвиньте боковую направляющую влево. Зсуньте напрямну вліво. Жиектік бағыттауышты солға қарай сырғытыңыз.

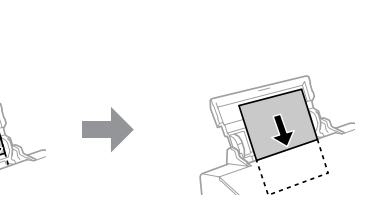

Желі қатесін жояды. Кіру нүктесіндегі WPS түймесі арқылы желі параметрлерін реттеу үшін **3 секундтан** артық басып тұрыңыз. **Желімен жұмыс істеуге арналған нұсқау** бөлімін қараңыз.

्रू<br>ज

**A** Make sure to hook the tank unit before printing. Do not lay the unit down, or position it higher or lower than the printer. Контейнер для чернил следует закрепить, прежде чем

Prints a network status sheet. While pressing, turn on the product

to return the network settings to their defaults. Печать страницы с информацией о состоянии сети. Удерживая кнопку нажатой, включите принтер для возврата сетевых настроек к значениям по умолчанию.

If you see missing segments or broken lines in your printouts, try the following solutions.

Друк аркушу про стан мережі. Утримуючи цю кнопку, увімкніть принтер, щоб повернути налаштування мережі до стандартних. Желі күйінің парағын басып шығарады. Басқан кезде желі

параметрлерін әдепкі параметрлерге қайтару үшін өнімді қосыңыз.

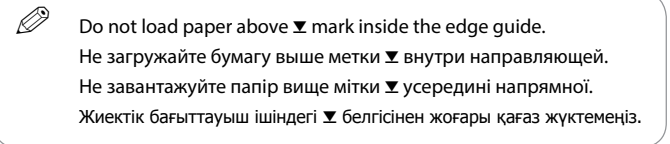

**Windows (No CD/DVD drive) Mac OS X iOS/Android**

Press  $\Diamond$  for **3 seconds** until  $\Diamond$  starts flashing. Ink charging starts. Нажмите и удерживайте  $\Diamond$  в течение **3 секунд**, пока не начнет мигать  $\Diamond$ . Начнется заправка чернил.

Натисніть та утримуйте кнопку <sup>6</sup> впродовж **3 секунд**, доки не почне блимати індикатор  $\circlearrowleft$ . Розпочнеться заряджання чорни.

Visit the website to start the setup process, install the Epson iPrint application, and configure network settings.

 $\Diamond$  белгішесін **3 секунд** бойы  $\Diamond$  шамы жыпылықтауы басталғанша басыңыз. Сия толтыру басталады.

Посетите этот веб-сайт, чтобы начать процедуру установки, установить программное обеспечение Epson и настроить сетевые параметры.

Щоб розпочати процес налаштування, встановити програму Epson iPrint та змінити параметри мережі, перейдіть на цю веб-сторінку.

Орнату процесін бастау, Epson iPrint қолданбасын орнату желі параметрлерін конфигурациялау үшін веб-сайтқа кіріңіз.

Slide out. Выдвиньте. Витягніть. Сырғытып шығарыңыз.

приступить к печати. Не кладите контейнер плашмя и не размещайте его выше или ниже принтера.

> Print a nozzle check pattern to check if the print head nozzles are clogged. Turn off the printer, and then turn it back on while holding down  $\mathcal O$  and  $\mathbb P$  . If you notice any missing segments or broken lines as shown in (b), go to step  $\boldsymbol{\Omega}$

Обов'язково підключіть блок з контейнерами перш ніж почати друк. Не залишайте окремо блок і не розміщуйте його нижче або вище рівня принтера.

> Напечатайте шаблон проверки дюз, чтобы проверить, не забиты ли дюзы печатающей головки. Выключите принтер, затем включите его, Одновременно удерживая ⊙ и D ≡. Если вы заметите любые пропущенные сегменты или прерванные линии, как показано на рис. (b), перейдите к шагу $\mathbf 2$ .

Басып шығару алдында құты бөлігін бекітіңіз. Бөлікті төмен қоймаңыз немесе принтерден жоғарырақ немесе төменірек орналастырмаңыз.

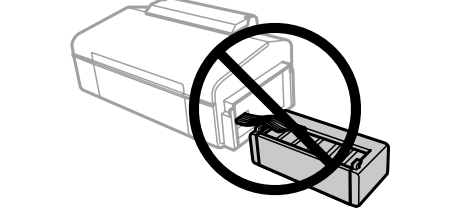

Надрукуйте шаблон перевірки сопел, щоб побачити, чи не забиті сопла друкувальної головки. Вимкніть принтер, а тоді увімкніть знову, утримуючи  $\kappa$ нопки  $\heartsuit$  та  $\Phi$   $\Phi$ . Якщо певні сегменти будуть відсутні або лінії переривчасті, як це вказано на мал. (6), перейдіть до кроку  $\bullet$ .

### **Print Quality Help / Справка по качеству печати / Довідка з якості друку / Басып шығару сапасы туралы анықтама**

При отсутствии на отпечатках каких-либо сегментов или появлении прерывистых линий попытайтесь выполнить приведенные ниже решения.

Якщо на роздруківках ви побачите, що деякі елементи відсутні або лінії переривчасті, спробуйте вказані нижче рішення.

Басып шығарылған қағаздардан сегменттердің түсіп қалғандығын немесе үзік сызықтарды көрсеңіз, мына шешімдерді пайдаланып көріңіз.

Charging ink takes about 20 minutes. Wait until the light turns on. Зарядка чернил занимает примерно 20 минут. Подождите, пока не загорится индикатор.

Заряджання чорнилом займає близько 20 хвилин. Зачекайте, доки засвітиться індикатор.

Сия толтыру шамамен 20 минут алады. Шам жанғанша күтіңіз.

# $\bf \Phi$

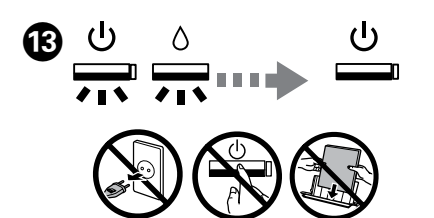

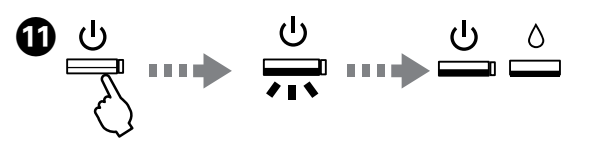

Turn on the printer and wait until  $\mathcal O$  stops flashing. Включите принтер и полождите, пока не перестанет мигать  $(1)$ Увімкніть принтер і зачекайте, доки перестане блимати індикатор  $\mathcal O$ . Принтерді қосып,  $\uplus$  белгішесі жыпылықтауын тоқтатқанша күтіңіз.

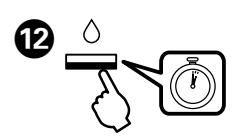

Press to return the print head to its home position. When the ink Δ light is off, press and hold for **3 seconds** to start initial charging or to clean the head.

Нажмите для возврата печатающей головки в исходное положение. При неактивном индикаторе чернил нажмите и удерживайте в течение **3 секунд** для первичной заправки или для прочистки головки.

Натисніть, щоб повернути друкувальну головку у вихідне положення. Коли згасне індикатор чорнил, натисніть та утримуйте впродовж **3 секунд**, щоб почати перше заряджання або очистити головку.

Басып шығару механизмін негізгі күйіне қайтару үшін басыңыз. Сия шамы өшкенде бастапқы толтыруды басу немесе механизмді тазалау үшін **3 секундтан** артық басып тұрыңыз.

Press to load or eject paper. Press to resume printing after a paper は・血 out error or multiple page feed error. Press to cancel printing during a print job. For more details, see the **User's Guide**.

> Нажмите для загрузки или выброса бумаги. Нажмите для возобновления печати после ошибки, вызванной отсутствием бумаги или ошибки, вызванной захватом нескольких листов. Нажмите для отмены задания печати. Дополнительные сведения см. в **Руководстве пользователя**.

Натисніть, щоб завантажити або витягнути папір. Натисніть, щоб відновити друк після помилки відсутнього паперу або помилки з подачею кількох аркушів. Натисніть, щоб скасувати друк під час виконання завдання друку. Для детальнішої інформації див. **Посібник користувача**.

Қағазды жүктеу немесе шығару үшін басыңыз. Қағаз шығару қатесі немесе бірнеше қағаз беру қатесінен кейін басып шығаруды жалғастыру үшін басыңыз. Басып шығару жұмысы барысында басып шығарудан бас тарту үшін басыңыз. Қосымша мәліметтер алу үшін **Пайдаланушы нұсқаулығы** бөлімін қараңыз.

> Басып шығару механизмінің саңылаулары бітелгенін тексеру үшін саңылауларды тексеру үлгісін басып шығарыңыз. Принтерді өшіріп,  $\circ$  және  $\overline{v}$  белгішесін төмен басып тұрып, оны артқа бұрыңыз. Егер (ә) суретінде көрсетілгендей жоқ сегменттерді немесе үзілген сызықтарды байқасаңыз, B қадамына өтіңіз.

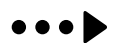

Remove all of the paper inside, including any torn pieces. Извлеките всю бумагу внутри, включая все оторванные кусочки. Видаліть весь папір всередині, зокрема й відірвані шматки. Ішіндегі бүкіл қағазды, соның ішінде, бүкіл жыртылған бөліктерді алыңыз.

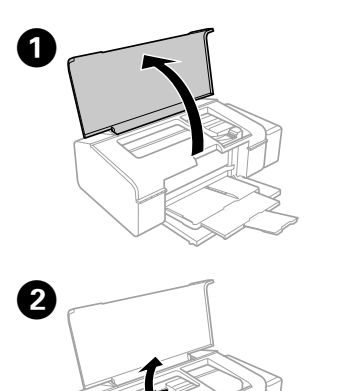

Open. Откройте. Відкрийте. Ашыңыз.

> **EXECONTIFY CONTINUITY CONTINUITY** Continuing to use the printer when the link level is below the lower line could damage the printer. Make sure you visually check the ink levels.

Использование принтера при уровне чернил, находящемся ниже нижней линии на контейнере, может привести к его повреждению. Визуально проверьте уровень чернил.

Користування принтером після того, як рівень чорнил впаде нижче мінімальної позначки, може призвести до пошкодження принтера. Обов'язково перевірте візуально рівень чорнил.

Сия деңгейі төменгі сызықтан төмен кезде принтерді пайдалануды жалғастыру принтерді зақымдауы мүмкін. Сия деңгейлерін көзбен тексеріңіз.

чернил.

Барлық сия құтыларындағы сия деңгейлерін көзбен тексеріңіз. Егер сия деңгейі құтылардағы төменгі сызықтан төмен болса, құтыларды қайта толтыру үшін B қадамына өтіңіз.

A 

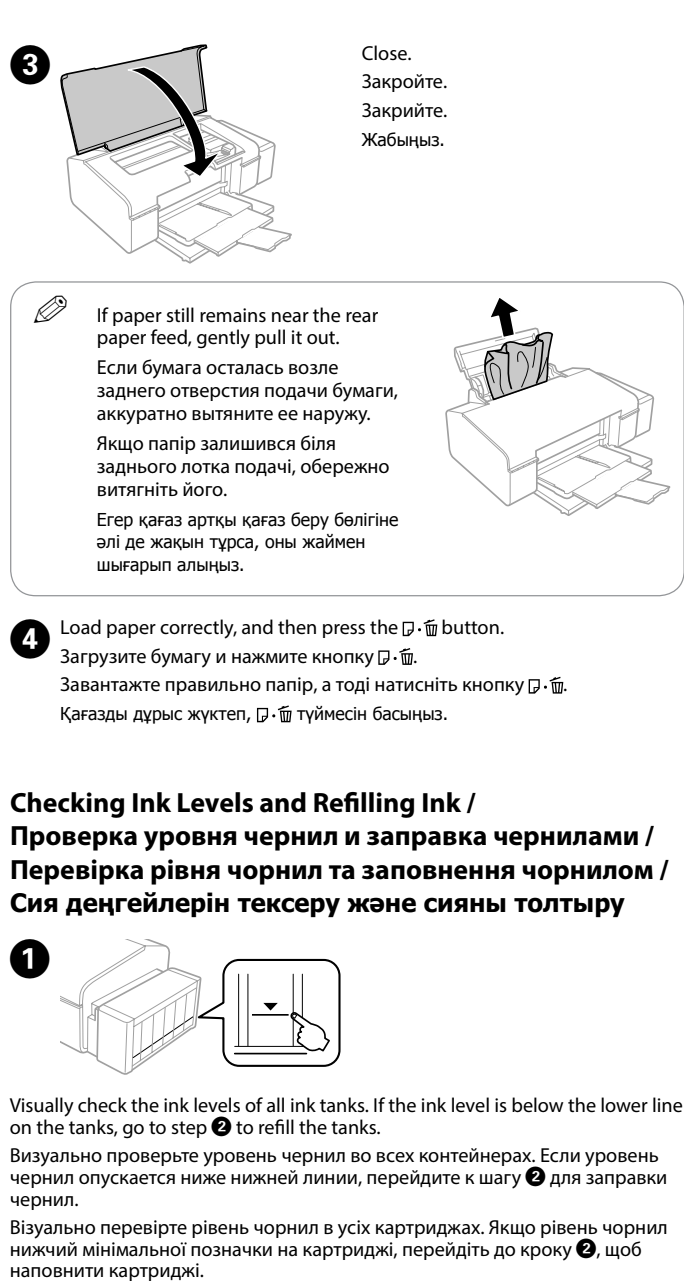

0 /

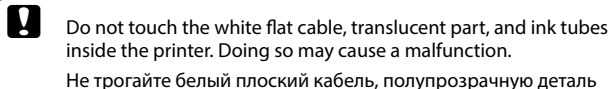

и трубки подачи чернил, находящиеся внутри принтера. Это может привести к выходу принтера из строя.

Не торкайтеся білого кабелю, прозорої частини та чорнильних трубок всередині принтера. Це може призвести до несправностей.

Run the print head cleaning. Hold down  $\Diamond$  for **3 seconds** until  $\Diamond$  starts flashing.

> Ақ жалпақ кабельді, жартылай мөлдір бөлікті және принтердің ішіндегі сия түтікшелерін ұстамаңыз. Ұстасаңыз, ақаулыққа әкелуі мүмкін.

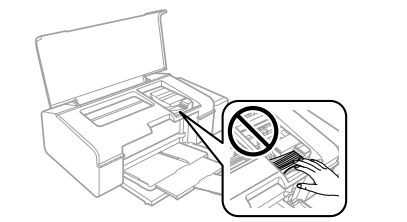

### **Clearing Paper Jam / Устранение замятия бумаги / Усунення зім'ятого паперу / Қағаз кептелісін тазалау**

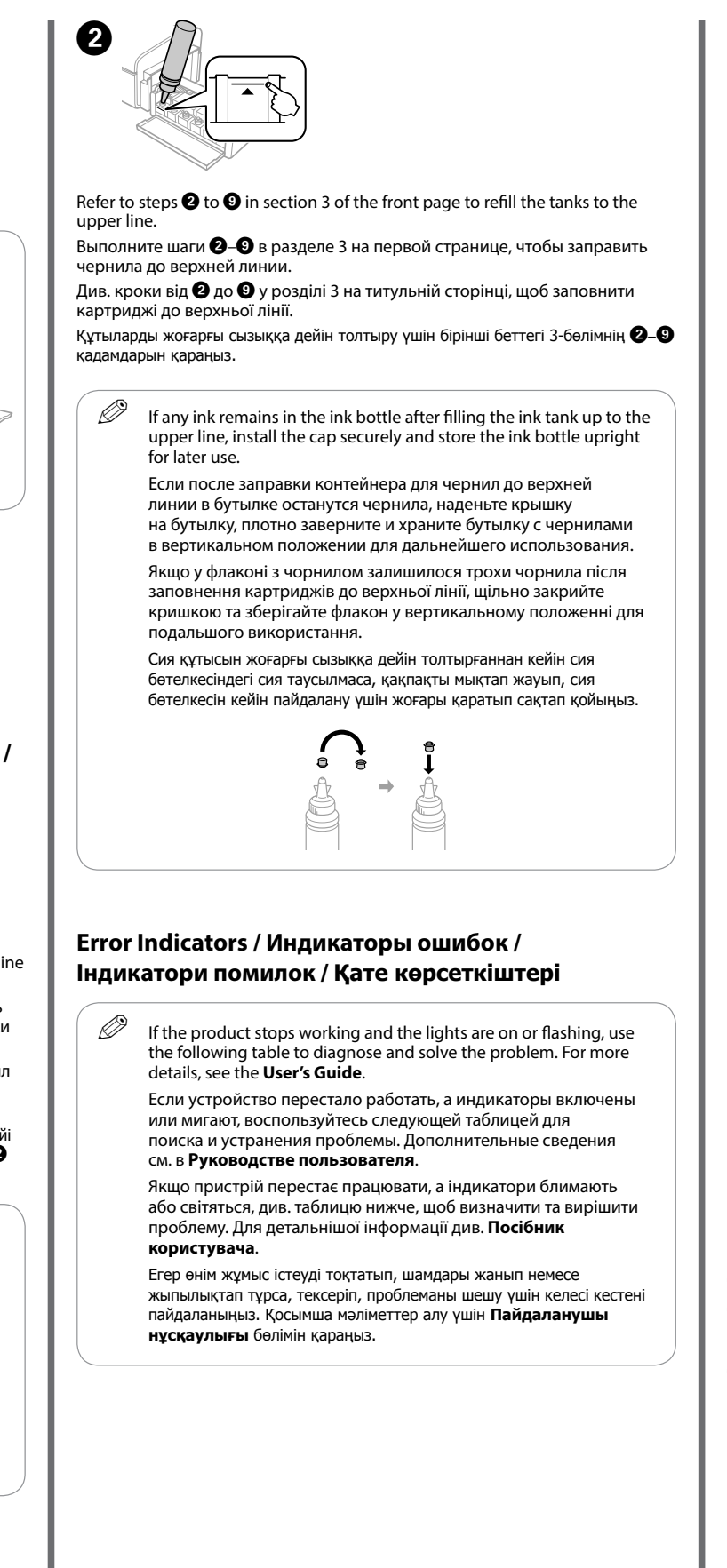

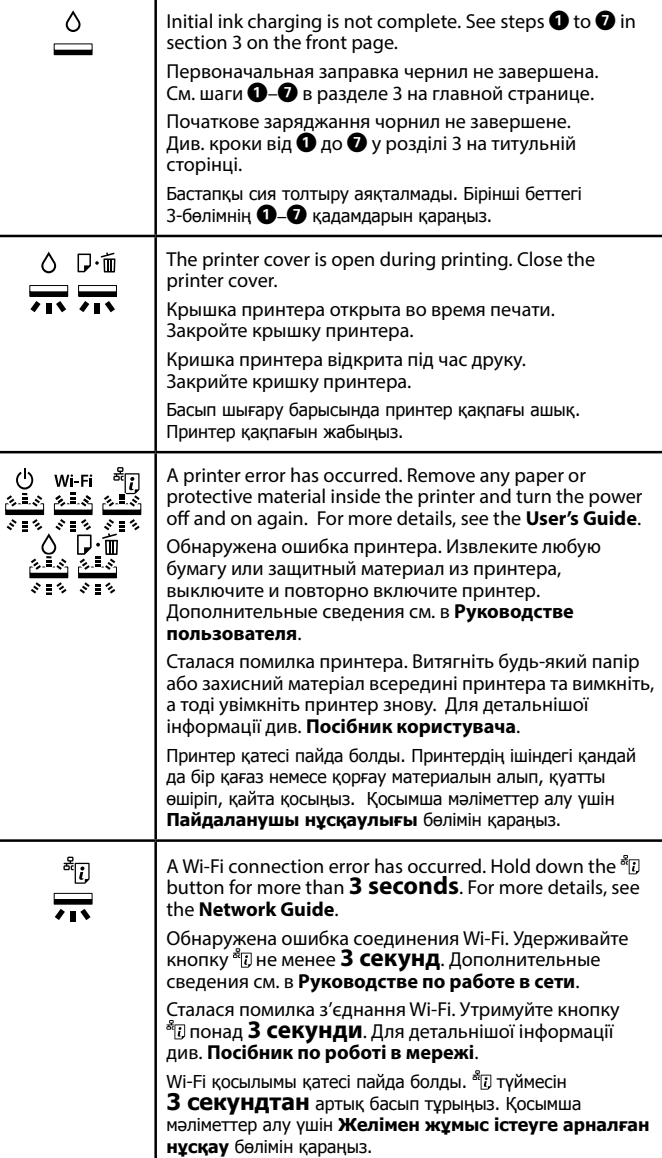

: On / Горит / Світить / Қосулы

 $\circ$ 

r.

### **Transporting / Транспортировка / Транспортування / Тасымалдау**

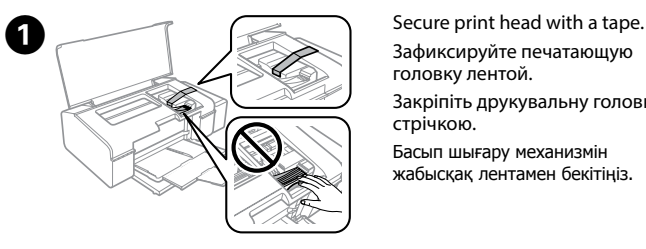

Зафиксируйте печатающую головку лентой.

Закріпіть друкувальну головку стрічкою.

Басып шығару механизмін жабысқақ лентамен бекітіңіз.

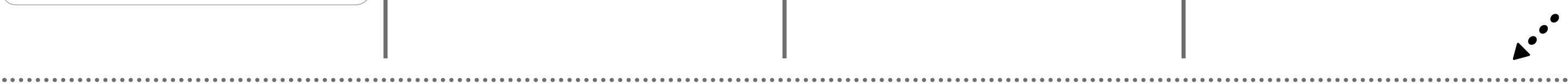

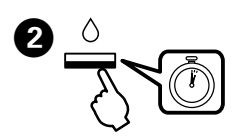

The cleaning uses some ink from all tanks, so run the cleaning only if print quality declines on your prints.

Выполните очистку печатающей головки. Удерживайте  $\Diamond$  в течение **3 секунд**, пока не начнет мигать  $\circledcirc$ .

- : Flashing slowly / Мигает медленно / Повільно блимає / Баяу жыпылықтау
- : Flashing fast / Мигает быстро / Швидко блимає / Жылдам жыпылықтау

При очистке используется некоторый объем чернил из всех контейнеров, поэтому производить очистку следует только в том случае, если качество отпечатков ухудшилось.

Запустіть очищення друкувальної головки. Утримуйте кнопку  $\Diamond$  впродовж **3 секунд**, доки не почне блимати індикатор  $\circlearrowleft$ .

Під час очищення використовується певна кількість чорнил із усіх картриджів, тому запускайте очищення тільки у разі погіршення якості друку.

Басып шығару механизмін тазалауды іске қосыңыз. H түймесін **3 секунд** бойы P шамы жыпылықтап бастағанша басып тұрыңыз.

Тазалау барлық құтылардан біраз сияны пайдаланады, сондықтан тазалауды тек басып шығару сапасы төмендегенде ғана іске қосыңыз.

Use only the power cord that comes with the printer. Use of another cord may cause fire or shock. Do not use the cord with any other equipment.

Используйте только тот шнур питания, который поставляется с устройством. Использование другого шнура питания может привести к возгоранию или поражению электрическим током. Не используйте этот шнур питания с любым другим оборудованием.

Використовуйте тільки той кабель живлення, що постачається з принтером. Використання іншого кабелю може спричинити пожежу або ураження електричним струмом. Не використовуйте шнур з будьяким іншим обладнанням.

Тек принтермен бірге келген қуат сымын пайдаланыңыз. Басқа сымды пайдалану өртке немесе ток соғуына әкелуі мүмкін. Сымды кез келген басқа жабдықта пайдаланбаңыз.

> Be sure your AC power cord meets the relevant local safety standard.

Убедитесь, что шнур питания отвечает соответствующим местным стандартам безопасности.

Перевірте, чи відповідає кабель живлення перемінного току відповідним стандартам безпеки у вашій країні. Айнымалы ток қуат сымы қатысты жергілікті қауіпсіздік стандартына сәйкес келетінін тексеріңіз.

Except as specifically explained in your documentation, do not attempt to service the printer yourself.

местах, рядом с источниками воды и тепла, в местах, подверженных ударам, вибрации или резким изменени

Не пытайтесь самостоятельно отремонтировать принтер,

если в документации не приводятся соответствующие

инструкции.

Не намагайтеся самостійно полагодити принтер, окрім випадків, коли рішення описані у документації до нього. Құжаттамада арнайы түсіндірілмесе, принтерге өзіңіз

қызмет көрсетуге әрекет жасамаңыз.

## **Safety Instructions / Инструкции по безопасности / Вказівки щодо безпеки / Қауіпсіздік туралы нұсқаулар**

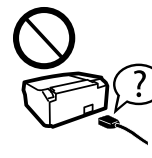

Place the printer near a wall outlet where the power cord can be easily unplugged.

Расположите принтер возле розетки, от которой можно без труда отсоединить шнур питания. Розміщуйте принтер біля настінної розетки електромережі,

щоб мати змогу швидко витягти шнур з розетки. Принтерді қуат сымын оңай ажыратуға болатын розетка

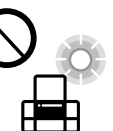

жанына қойыңыз.

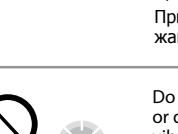

Do not let the power cord become damaged or frayed.

Следите за тем, чтобы шнур не был поврежден

и не износился. зносився.

Слідкуйте, щоб шнур живлення не пошкодився і не

Қуат сымының зақымдалуына немесе тозуына жол

бермеңіз.

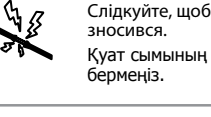

▎

FFÎ

Do not place or store the product outdoors, near excessive dirt or dust, water, heat sources, or in locations subject to shocks, vibrations, high temperature or humidity.

Не устанавливайте и не храните устройство на открытом воздухе, в сильно загрязненных или запыленных

температуры или влажности.

Не ставте і не зберігайте пристрій у відкритих приміщеннях, поблизу джерела

 $\Omega$  Use of genuine Epson ink other than specified could cause damage that is not covered by Epson's warranties.

бруду чи пилу, джерел тепла або в місцях, що піддаються впливу ударів, вібрацій, високих температур чи вологості.

Өнімді сырт жаққа, өте лас немесе шаң-тозаңды жер, су, ыстық көздері немесе

**CO** Pack the printer with protective materials to prevent the ink tank unit from being unhooked.

соққы, діріл, жоғары температура немесе ылғалдылық әсеріне ұшырауы мүмкін жерлердің маңайына қоймаңыз немесе сақтамаңыз.

Take care not to spill liquid on the product and not to handle the product with wet hands. Не проливайте жидкость на устройство и не прикасайтесь

 $\Omega$  After you move it, remove the tape securing the print head. If you notice a decline in print quality, run a cleaning cycle or align the print head.

к нему мокрыми руками.

Будьте обережні, щоб не розлити рідину на пристрій, і не користуйтеся ним, коли у вас мокрі руки.

Өнімге сұйықтық төгіп алмауға және өнімді ылғал қолмен ұстамауға тырысыңыз.

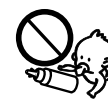

Maschinenlärminformations-Verordnung 3. GPSGV: Der höchste Schalldruckpegel beträgt 70 dB(A) oder weniger gemäss EN ISO 7779.

Das Gerät ist nicht für die Benutzung im unmittelbaren Gesichtsfeld am Bildschirmarbeitsplatz vorgesehen.<br>Um störende Reflexionen am Bildschirmarbeitsplatz zu vermeiden, darf dieses Produkt nicht im<br>unmittelbaren Gesichtsf

 $\epsilon$  Keep the printer level as you transport it. Otherwise, ink may leak. As you transport the ink bottle, be sure to keep it upright when tightening the cap, and take measures to prevent ink from leaking.

AEEE Yönetmeliğine Uygundur.

Ürünün Sanayi ve Ticaret Bakanlığınca tespit ve ilan edilen kullanma ömrü 5 yıldır.

Tüketicilerin şikayet ve itirazları konusundaki başvuruları tüketici mahkemelerine ve tüketici hakem heyetlerine yapılabilir.

Üretici: SEIKO EPSON CORPORATION

Adres: 3-5, Owa 3-chome, Suwa-shi, Nagano-ken 392-8502 Japan

Tel: 81-266-52-3131

Web: http://www.epson.com/

Обладнання відповідає вимогам Технічного регламенту обмеження використання деяких небезпечних речовин в електричному та електронному обладнанні.

Для пользователей из России срок службы: 3 года

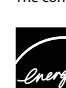

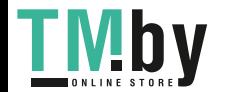

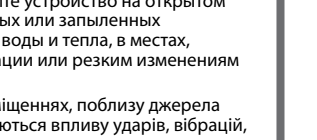

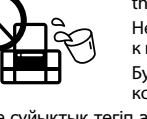

Windows® is a registered trademark of the Microsoft Corporation.

Mac OS is a trademark of Apple Inc., registered in the U.S. and other countries.

Android™ is a trademark of Google Inc.

The contents of this manual and the specifications of this product are subject to change without notice.

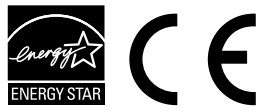

# **Questions?**

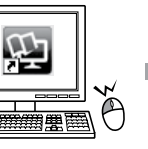

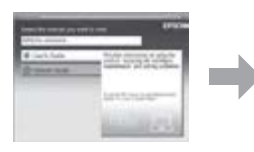

You can open the **User's Guide** (PDF) and **Network Guide** (PDF) from the shortcut icon, or download the latest versions from the following website.

Можно открыть **Руководство пользователя** (PDF) и **Руководство по работе в сети** (PDF), щелкнув значок ярлыка или загрузив последнюю версию со следующего веб-сайта.

Можете відкрити **Посібник користувача** (PDF) та **Посібник по роботі в мережі** (PDF), натиснувши відповідну піктограму, або завантажити останні версії з вказаного нижче веб-сайту.

Таңбаша белгішесінен **Пайдаланушы нұсқаулығы** (PDF) және **Желімен жұмыс істеуге арналған нұсқау** (PDF) файлын ашуға немесе келесі вебсайттан соңғы нұсқаларды жүктеп алуға болады.

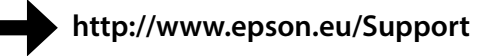

#### Make sure to hook on. Обязательно зафиксируйте. Перевірте, чи закріплено. Бекітілгенін тексеріңіз.

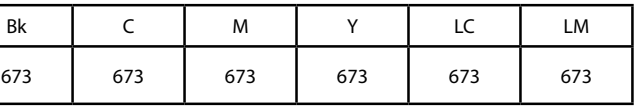

## **Ink Bottles / Бутылки с чернилами / Чорнильні флакони / Сия бөтелкелері**

Использование подлинных чернил Epson, отличных от указанных здесь, может повредить устройство, лишив вас права на гарантийное обслуживание.

Використання не того оригінального чорнила Epson, що вказано у цьому документі, може завдати шкоду пристрою, яка не покриватиметься гарантією Epson.

Көрсетілгеннен басқа түпнұсқалық Epson сиясын пайдалану Epson кепілдіктерімен қамтылмаған зақымға әкелуі мүмкін.

Упакуйте принтер с использованием защитных материалов для предотвращения отсоединения блока контейнеров с чернилами. Запаковуйте принтер разом із захисними матеріалами, щоб запобігти випаданню блоку чорнильних картриджів.

Сия құтысы босап кетпеу үшін принтерді қорғау материалымен қаптаңыз.

После перемещения принтера снимите пленку, фиксирующую печатающую головку. Если вы заметите снижение качества печати, запустите цикл очистки или выполните калибровку печатающей головки.

Після перенесення, зніміть плівку, що утримує друкувальну головку. Якщо ви помітите погіршення якості друку, виконайте цикл очищення або вирівняйте друкувальну голівку.

Оны жылжытқаннан кейін басып шығару механизмін бекітіп тұрған лентаны алыңыз. Басып шығару сапасының нашарлағанын байқасаңыз, тазалық циклын жүргізіңіз немесе басып шығару механизмін туралаңыз.

При транспортировке принтер должен стоять ровно. В противном случае чернила могут вытечь. Держите бутылку с чернилами строго вертикально, когда закрываете крышку, и принимайте соответствующие меры для предотвращения вытекания чернил при транспортировке бутылки.

Не нахиляйте принтер під час транспортування. Інакше може протекти чорнило. Під час транспортування флаконів з чорнилами слідкуйте, щоб під час закривання кришки флакон знаходився у вертикальному положенні та щоб чорнило не протекло.

Тасымалдаған кезде принтерді түзу ұстаңыз. Кері жағдайда сия ағуы мүмкін. Сия бөтелкесін тасымалдау кезінде қақпақты бекіту кезінде оны тік күйде ұсатңыз және сияның ағуын болдырмау шараларын қолданыңыз.

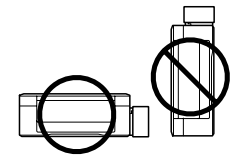

Keep ink bottles and the ink tank unit out of the reach of children and do not drink the ink. Держите бутылки с чернилами и блок контейнеров для чернил

в местах, недоступных для детей, и не пейте чернила. Зберігайте флакони з чорнилом та блок чорнильних

картриджів у місцях, недосяжних для дітей, не пийте чорнило. Сия бөтелкелерін және сия құтысы бөлігін балалардың қолы жетпейтін жерде сақтаңыз және сияны ішпеңіз.

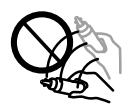

Do not tilt or shake an ink bottle after removing its seal; this can cause leakage.

Не наклоняйте и не трясите бутылку с чернилами после удаления пломбы — чернила могут вылиться.

Не нахиляйте і не трусіть флаконами з чорнилом, знявши з них ущільнювач. Це може призвести до протікання чорнила.

Сия бөтелкесінің нығыздағышын алып тастағаннан кейін оны қисайтпаңыз немесе шайқамаңыз; бұл сияның ағуына әкелуі мүмкін.

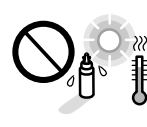

Be sure to keep the ink bottles upright and do not subject them to  $\rightarrow$ <sub>2</sub> impacts or temperature changes. Держите бутылки с чернилами в вертикальном положении

и не подвергайте их ударам и перепадам температуры. Слідкуйте, щоб флакони з чорнилом зберігалися у вертикальному положенні в місцях, де немає ударів чи змін

температур. Сия бөтелкелерін тік күйде ұстаңыз және оларға соққылардың немесе температура өзгерістерінің әсер етуіне жол бермеңіз.

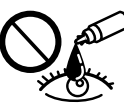

If ink gets on your skin, wash the area thoroughly with soap and water. If ink gets into your eyes, flush them immediately with water. If discomfort or vision problems continue after a thorough flushing, see a doctor immediately. If ink gets into your mouth, spit it out immediately and see a doctor right away.

При попадании чернил на кожу тщательно промойте ее водой с мылом. При попадании чернил в глаза немедленно промойте их водой. Если после этого сохранятся неприятные ощущения или ухудшится зрение, немедленно обратитесь к врачу. Если чернила попали вам в рот, немедленно выплюньте их и сразу же обратитесь к врачу.

Якщо чорнило потрапило на шкіру, ретельно промийте її водою з милом. Якщо чорнило потрапило в очі, негайно промийте їх водою. У разі будь-якого дискомфорту чи проблем із зором після промивання негайно зверніться до лікаря. Якщо чорнило потрапило до рота, негайно виплюньте його та зверніться одразу до лікаря.

Сия теріге тиіп кетсе, тиген аумақты сабынмен және сумен мұқият жуыңыз. Сия көздеріңізге тиіп кетсе, оларды бірден сумен шайыңыз. Мұқият шайғаннан кейін ыңғайсыздық немесе көруге қатысты шағымдарыңыз болса, бірден дәрігерге көрініңіз. Сия аузыңыздың ішіне құйылып кетсе, оны бірден түкіріп тастап, дәрігерге көрініңіз. **http://www.epson.eu/Support**

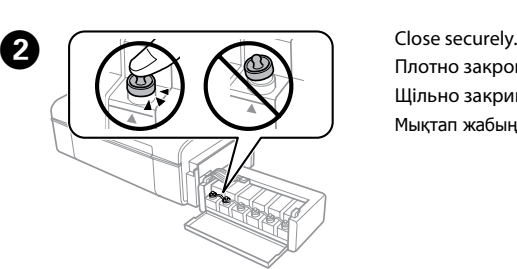

Плотно закройте. Щільно закрийте. Мықтап жабыңыз.

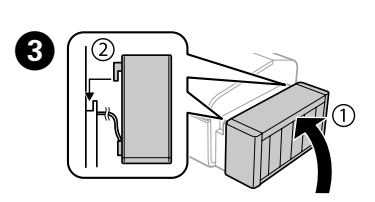